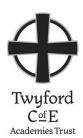

## How well am I doing at school?

You can access information about your progress using the Go4Schools website.

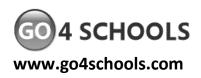

To log in to Go4Schools, go to the Go4Schools website (www.go4schools.com), click on Login and then Students login at the top of the page

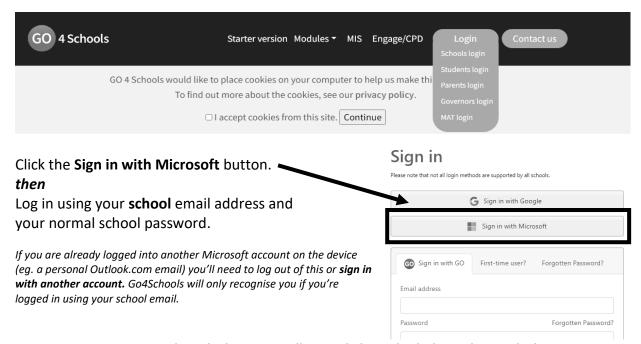

To view your reports and gradesheets, scroll down to the **Progress and reports** section and click the View report link.

 Subject

 English
 5
 5
 5

 Mathematics
 5 5+
 5

 Attendance
 99.2%
 98.7%
 98.7%
 99.2%

**Current Grade**5
5+
98.6%

Click on the links in the mark sheet summary column to see more detail about each assessment.

| Subject     | Target Grade | Current Grade | Mark sheet summary    |    |
|-------------|--------------|---------------|-----------------------|----|
| Mathematics | 6-           | 5+            | Q1 Assessment         | 5- |
|             |              |               | Q2 Assessment         | 5+ |
|             |              |               | Q3 Assessment         | -  |
|             |              |               | Q4 Assessment         | -  |
|             |              |               | Assessed Homework     | 6- |
| English     | 5+           | 5             | Q1 Writing Assessment | 5  |
| English     | 5+           |               | Homework 1            | 4- |

## What is my school email address?

Your email address is of the form:

| Ada Lovelace | username@adalovelace.org.uk |  |
|--------------|-----------------------------|--|
| Twyford      | username@twyford.org.uk     |  |

| Ealing Fields  | username@ealingfields.org.uk  |
|----------------|-------------------------------|
| William Perkin | username@williamperkin.org.uk |

Where 'username' is the username you use to log onto computers in school.

You can check your email from the school website – follow the Staff & Student Email link at the top of the website.